МИНИСТЕРСТВО НАУКИ И ВЫСШЕГО ОБРАЗОВАНИЯ РОССИЙСКОЙ ФЕДЕРАЦИИ Федеральное государственное бюджетное образовательное учреждение высшего образования «КУБАНСКИЙ ГОСУДАРСТВЕННЫЙ УНИВЕРСИТЕТ» ИНСТИТУТ ГЕОГРАФИИ, ГЕОЛОГИИ, ТУРИЗМА И СЕРВИСА

**YTBEPXAAIO** Проректор но научной работе, Качеству образования первый проректовые **KarwboB** « » 2023 г.

# РАБОЧАЯ ПРОГРАММА ДИСЦИПЛИНЫ (МОДУЛЯ) Б1.О.30 КОМПЬЮТЕРНАЯ ГРАФИКА И ОБРАБОТКА КАРТОГРАФИЧЕСКИХ ИЗОБРАЖЕНИЙ

Направление подготовки 05.03.03 Картография и геоинформатика Направленность (профиль) Геоинформатика Форма обучения Очная

Квалификация Бакалавр

Рабочая программа дисциплины КОМПЬЮТЕРНАЯ ГРАФИКА И ОБРАБОТКА КАРТОГРАФИЧЕСКИХ ИЗОБРАЖЕНИЙ

составлена в соответствии с федеральным государственным образовательным стандартом высшего образования (ФГОС ВО) по направлению подготовки 05.03.03 - Картография и геоинформатика

код и наименование направления подготовки

Программу составил(и):

М.В. Кузякина, доцент, канд. физ-мат. наук И.О. Фамилия, должность, ученая степень, ученое звание

Рабочая программа обсуждена на заседании кафедры геоинформатики протокол № 10 «22» мая 2023 г. И.о. зав. кафедрой (выпускающей) Комаров Д.А.

фамилия, инициалы

Утверждена на заседании учебно-методической комиссии института географии, геологии, туризма и сервиса «23» мал 2023г., протокол № 5 Председатель УМК института Филобок А.А.

Рецензенты:

1. О.В. Гаркуша, к.ф. - м.н., доцент кафедры информационных технологий ФГБОУ ВО «КубГУ»

2. П.Б. Нетребин, к.г.н., начальник отдела ГИС и картографии ООО «ГИСкарт»

# **1 Цели и задачи изучения дисциплины**

# **1.1 Цель дисциплины**

Цель дисциплины «Компьютерная графика и обработка картографических изображений» состоит в том, чтобы познакомить студентов с научными основами компьютерного дизайна, а также с изобразительными средствами, их свойствами и правилами применения, дать сведения о компьютерных графических методах.

# **1.2 Задачи дисциплины**

познакомить студентов с методами и приемами создания и редактирования растровой и векторной графики, особенностями использования цвета – как основного изобразительного средства, факторами влияющими на выбор цветовой модели, рассмотреть особенности технологий компьютерного дизайна и его роли в создании картографических произведений.

## **1.3 Место дисциплины в структуре образовательной программы**

Данная дисциплина относится к обязательной части блока Б1 "Дисциплины (модули)" учебного плана. Дисциплина «Компьютерная графика и обработка картографических изображений» базируется на первичных знаниях информатики. В дальнейшем она необходима в качестве предшествующей дисциплины для изучения дисциплины «Оформление компьютерных и электронных карт» в соответствии с учебным планом направления «Картография и геоинформатика».

# **1.4 Перечень планируемых результатов обучения по дисциплине, соотнесенных с планируемыми результатами освоения образовательной программы**

Изучение данной учебной дисциплины направлено на формирование у обучающихся следующих компетенций:

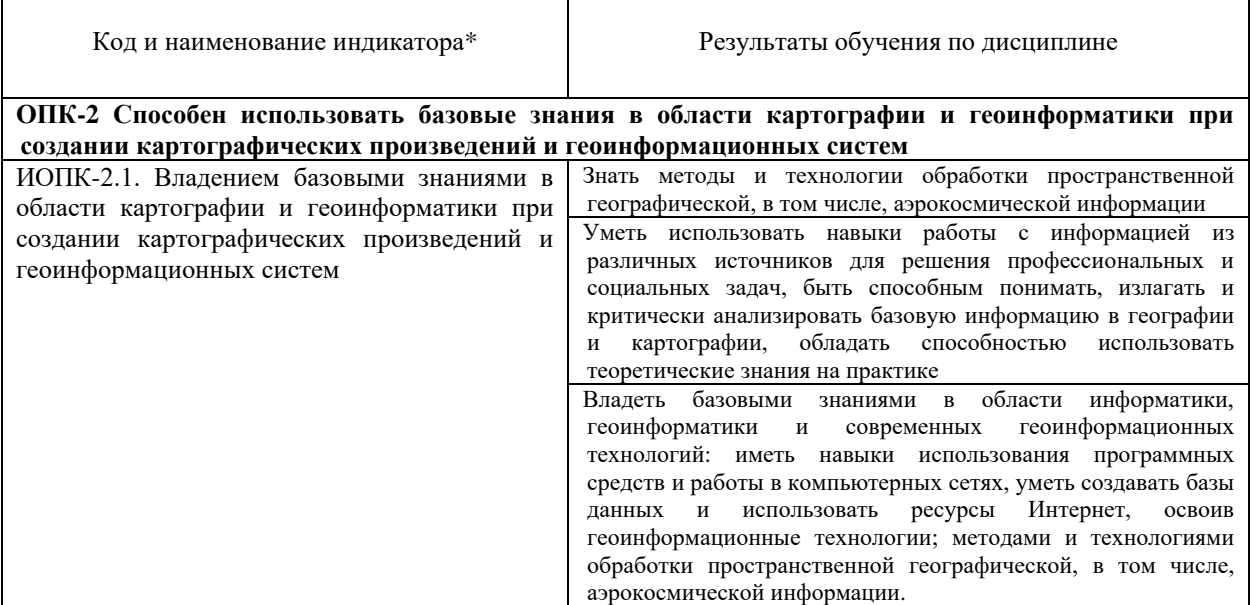

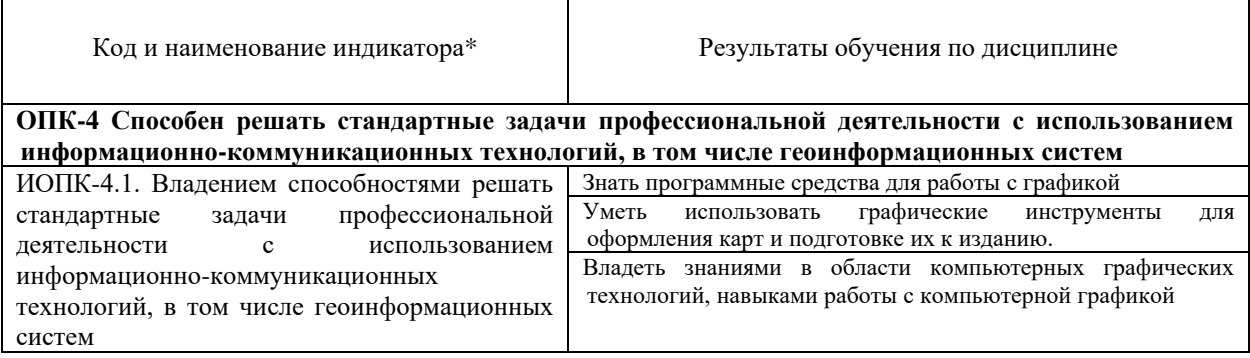

# **2. Структура и содержание дисциплины**

# **2.1 Распределение трудоёмкости дисциплины по видам работ**

Общая трудоёмкость дисциплины составляет **4** зач.ед. (144 часов), их распределение по видам работ представлено в таблице*.*

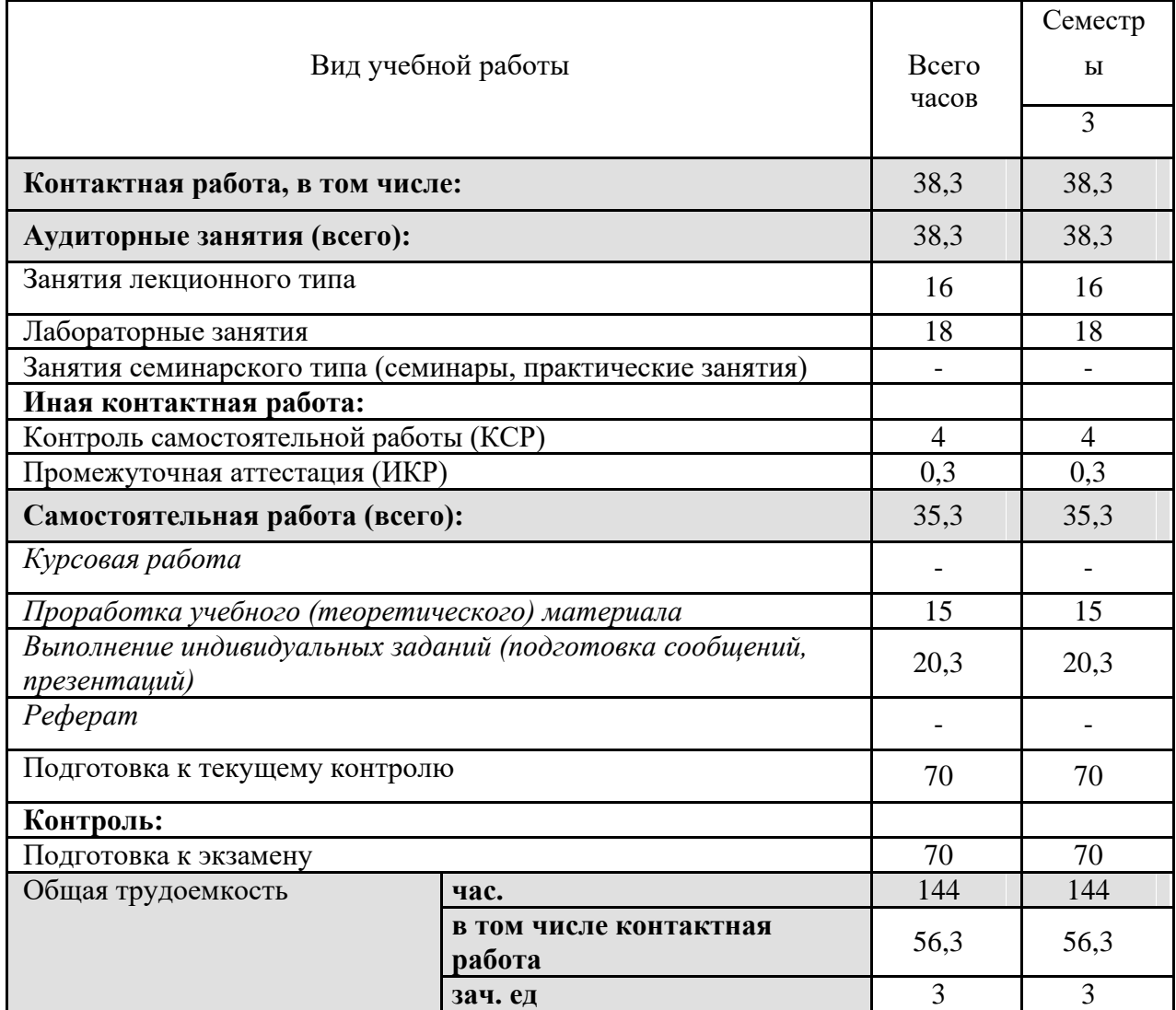

# **2.2 Структура дисциплины:**

Распределение видов учебной работы и их трудоемкости по разделам дисциплины.

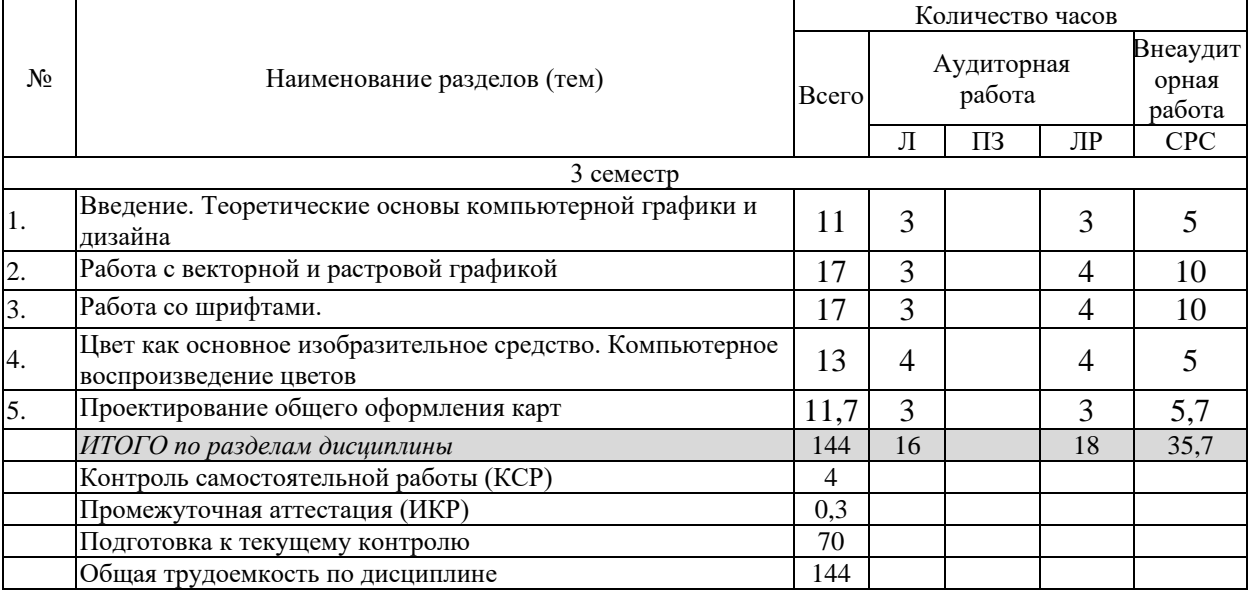

# **2.3 Содержание разделов дисциплины:**

# **2.3.1 Занятия лекционного типа**

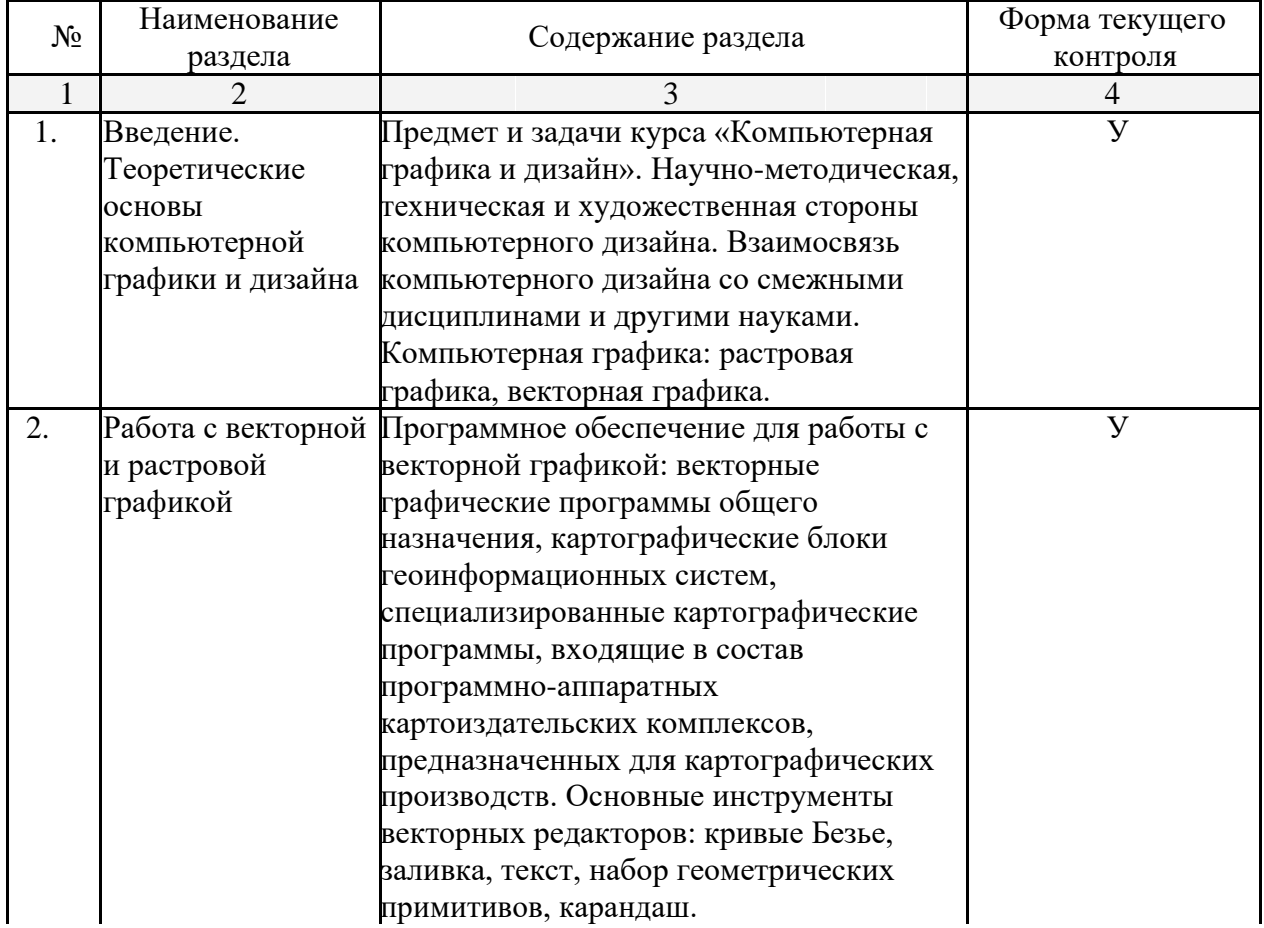

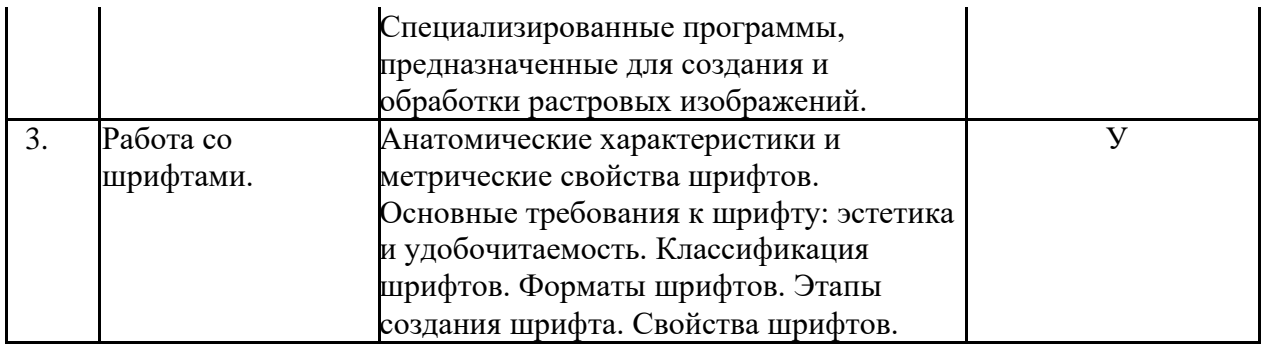

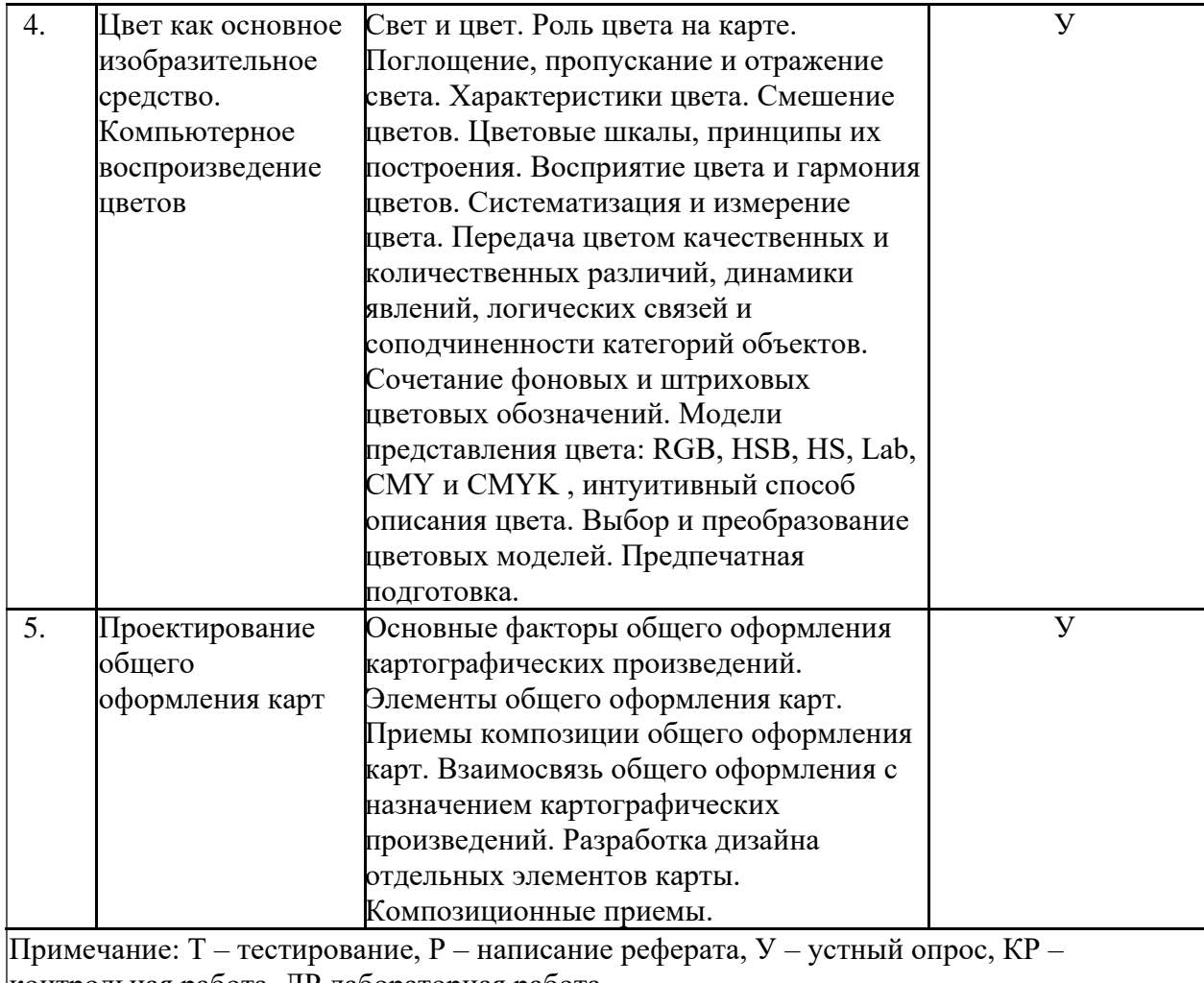

контрольная работа, ЛР лабораторная работа

# **2.3.2 Занятия семинарского типа**

Не предусмотрены

# **2.3.3 Лабораторные занятия**

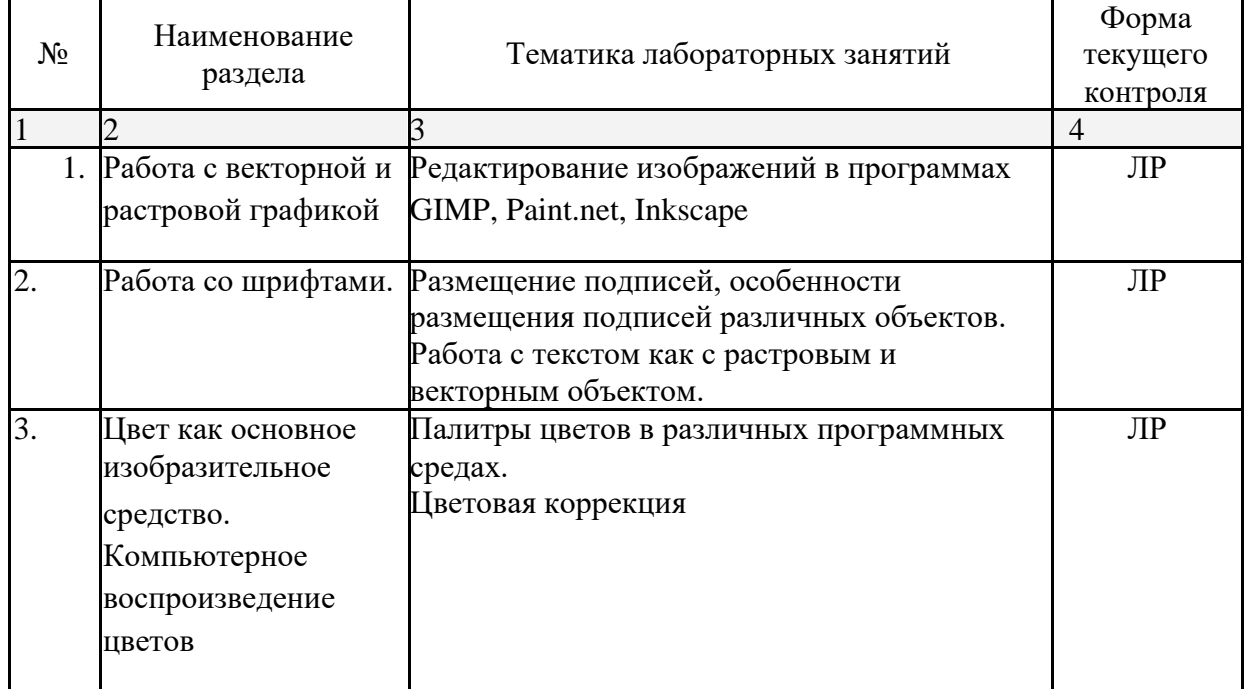

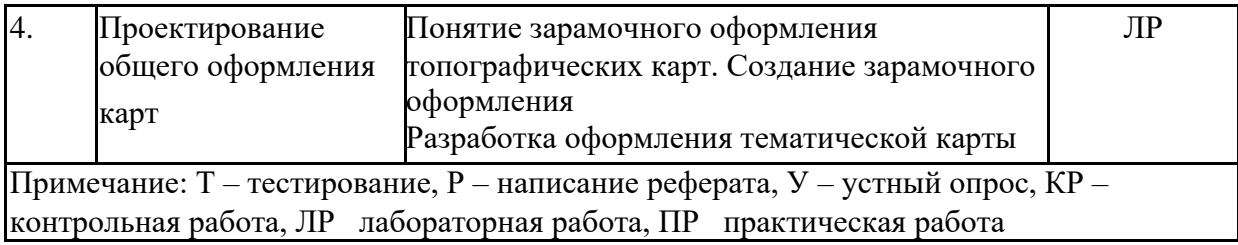

# **2.3.4 Примерная тематика курсовых работ – не предусмотрены**

# **2.4 Перечень учебно-методического обеспечения для самостоятельной работы обучающихся по дисциплине**

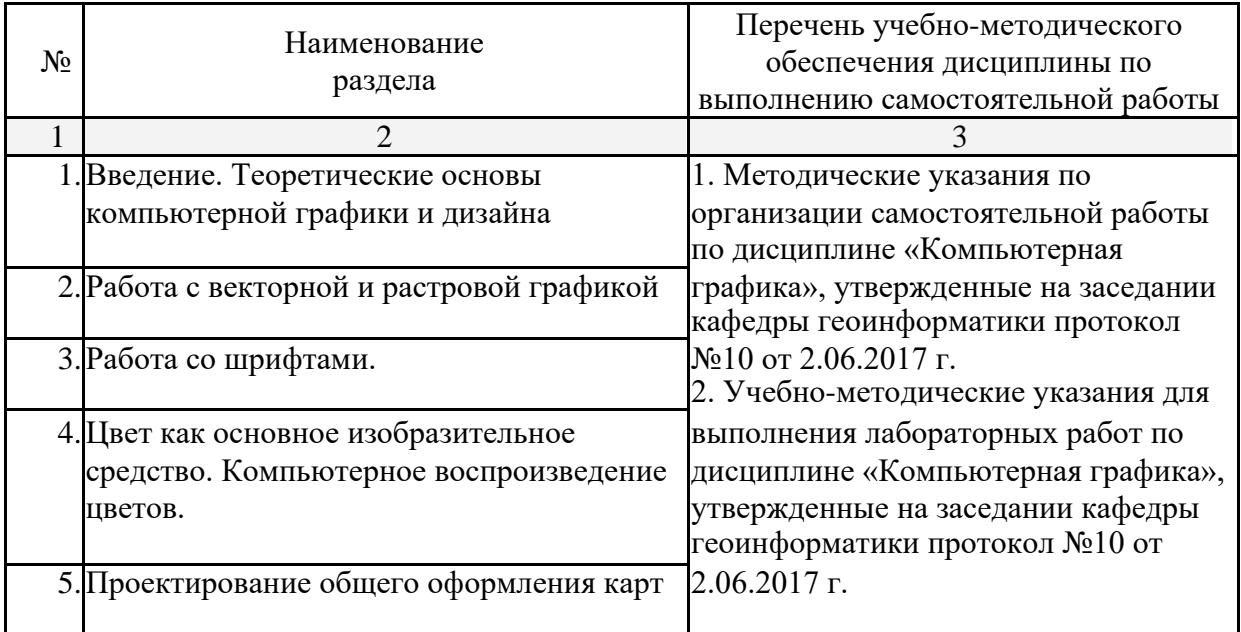

Учебно-методические материалы для самостоятельной работы обучающихся из числа инвалидов и лиц с ограниченными возможностями здоровья (ОВЗ) предоставляются в формах, адаптированных к ограничениям их здоровья и восприятия

информации: Для лиц с нарушениями зрения:

–в печатной форме увеличенным шрифтом,

– в форме электронного документа.

Для лиц с нарушениями слуха:

– в печатной форме.

– в форме электронного документа.

Для лиц с нарушениями опорно-двигательного аппарата:

– в печатной форме,

– в форме электронного документа.

# **3. Образовательные технологии**

Для реализация компетентностного подхода предусматривается использование в учебном процессе активных и интерактивных форм проведения аудиторных и внеаудиторных занятий с целью формирования и развития профессиональных навыков обучающихся.

В процессе преподавания применяются образовательные технологии развития критического мышления. Обязательны компьютерные практикумы по разделам дисциплины.

В учебном процессе наряду с традиционными образовательными технологиями используются тематические презентации, лекции-беседы и проектное обучение (исследовательский проект).

Для лиц с ограниченными возможностями здоровья предусмотрена организация консультаций с использованием электронной почты.

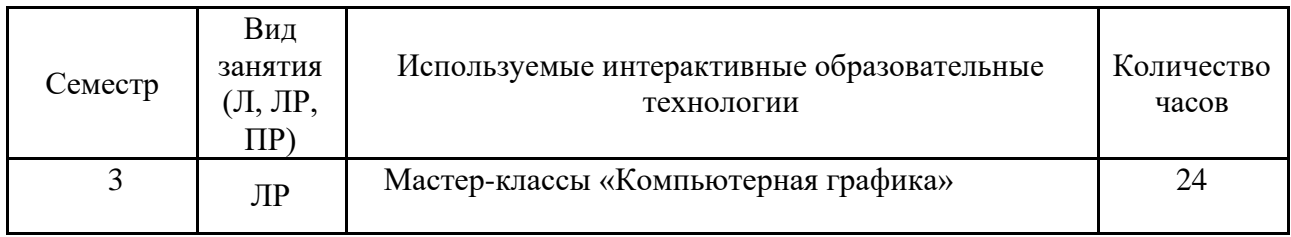

**4. Оценочные средства для текущего контроля успеваемости и промежуточной аттестации**

**4.1 Фонд оценочных средств для проведения текущей аттестации**

#### **Примерные вопросы для самостоятельной работы (устного опроса)**:

- 1. Перечислите редакторы векторной графики.
- 2. Перечислите редакторы растровой графики.
- 3. Назовите форматы растровых и векторных файлов.
- 4. В чем принципиальное отличие растровой графики от векторной?
- 5. Какова роль знаков на карте?
- 6. Каковы особенности восприятия цвета?
- 7. Назовите модели представления цвета.
- 8. Как выбрать инструмент?
- 9. Что такое «палитра»?
- 10. Какие способы изменения масштаба изображения вы можете назвать?
- 11. Для какой цели используется инструмент Hand (Рука)?
- 12. Почему необходимо выделять фрагменты изображений?
- 13. Какая часть изображения называется «маскированной областью»?
- 14. Как переместить выделенный фрагмент изображения?
- 15. Как можно подправить границу выделенной области?
- 16. Когда необходимо кадрировать изображение?
- 17. Что понимается под термином «растушёвка»?

18. Какие преобразования можно выполнять над выделенными фрагментами изображений?

19. Что такое параметр Tolerance (Допуск) инструмента Magic Wand (Волшебная палочка) и как его значение влияет на выделение?

- 20. Как добавить к выделенному фрагменту новую область?
- 21. Что происходит в результате инвертирования выделения?
- 22. Почему необходимы средства для уточнения выделения?
- 23. Что такое «маска»?
- 24. Как уточнить предварительно созданное выделение?
- 25. Что происходит с быстрой маской после отмены выделения?
- 26. Почему необходимо сохранять выделенные области?
- 27. Куда помещается маска, сохранённая на основе выделенной области?
- 28. Как редактируется маска в канале маскирования?
- 29. Что такое «слой»?
- 30. Каковы особенности слоя заднего плана Background ?
- 31. Как создать многослойный документ?
- 32. Какие операции можно выполнять над слоями?

33. Почему возникает необходимость преобразовывать слой Background в обычный слой?

# **4.2 Фонд оценочных средств для проведения промежуточной аттестации**

# **Лабораторные работы (выборочно).**

### ЛАБОРАТОРНАЯ РАБОТА № 1.

СРАВНИТЕЛЬНЫЙ АНАЛИЗ ПРОГРАММНОГО ОБЕСПЕЧЕНИЯ ДЛЯ РАБОТЫ С ВЕКТОРНОЙ И РАСТРОВОЙ ГРАФИКОЙ

ЗАДАНИЕ 1. Дать характеристику этапов развития компьютерного дизайна в виде таблицы.

ЗАДАНИЕ 2. Описать функционал (инструменты для создания векторной графики) таких программных продуктов как CorelDraw и Adobe Illustrator, оформить в виде таблицы.

ЗАДАНИЕ 3. Составить сравнительную характеристику двух специализированных программ, предназначенных для создания и обработки растровых изображений – Adobe Photoshop и GIMP, оформить в виде таблицы.

ЗАДАНИЕ 4. Описать доступные в векторных редакторах CorelDraw и Adobe Illustrator растровые эффекты; векторные инструменты растровых редакторов Adobe Photoshop и GIMP.

## **Работа с векторной и растровой графикой**

ЛАБОРАТОРНАЯ РАБОТА № 2.

### **Программа занятия:**

1. Изучить назначение пунктов меню главного окна.

2. Кратко ознакомиться с инструментами.

3. Освоить приемы работы с палитрами.

4. Научиться увеличивать/уменьшать документ.

5. Освоить приемы перемещения изображения в пределах окна.

6. Изучить способы получения информации о

документе. ЗАДАНИЕ 1. Запустить программу Paint.net.

ЗАДАНИЕ 2. Выбрать инструмент

ЗАДАНИЕ 3. Выбрать дополнительный

инструмент ЗАДАНИЕ 4. Выбрать палитру

ЗАДАНИЕ5.СпрятатьгруппупалитрColor/Swatches/Styles

(Синтез/Образцы/Стили).

ЗАДАНИЕ 6. Вывести спрятанную группу панелей на экран

ЗАДАНИЕ 7. Спрятать все палитры, а затем снова вывести их на экран

ЗАДАНИЕ 8. Открыть меню палитры

ЗАДАНИЕ 9. Выделить палитру из группы палитр

ЗАДАНИЕ 10. Выделить палитры из групп по умолчанию и составить свою собственную группу палитр

ЗАДАНИЕ 11. Вернуть все группы палитр в исходное состояние (принятое по умолчанию)

ЗАДАНИЕ 12. Увеличить изображение ЗАДАНИЕ

13. Увеличить фрагмент изображения ЗАДАНИЕ

14. Уменьшить изображение

ЗАДАНИЕ 15. Восстановить 100-процентный размер изображения

ЗАДАНИЕ 16. Переместить изображение в пределах окна

ЗАДАНИЕ 17. Выяснить, как будет выглядеть изображение на печатной странице ЗАДАНИЕ 18. Изменить ориентацию страницы

### ЛАБОРАТОРНАЯ РАБОТА № 3.

#### **Программа занятия:**

1. Научиться выделять фрагменты изображения.

2. Научиться изменять границы выделенной области.

3. Научиться кадрировать изображение.

4. Научиться перемещать, дублировать и поворачивать выделенную область. ЗАДАНИЕ 1. Выделить прямоугольную область ЗАДАНИЕ 2. Переместить выделенный фрагмент изображения ЗАДАНИЕ 3. Отменить существующее выделение

ЗАДАНИЕ 4. Выбрать инструмент Elliptical Marquee (Эллиптическая область) ЗАДАНИЕ 5. Выделить овальную область ЗАДАНИЕ 6.

Переместить границу выделенной области ЗАДАНИЕ 7. Масштабировать границу выделенной области ЗАДАНИЕ 8. Выполнить вращение границы выделенной области ЗАДАНИЕ 9. Выполнить кадрирование изображения ЗАДАНИЕ 10. Создать виньетку для оформления фотографии ЗАДАНИЕ 11 . Создать фотографию с оттенком сепии ЗАДАНИЕ 12. Переместить копию выделенного фрагмента изображения ЗАДАНИЕ 13. Выполнить масштабирование выделенной области ЗАДАНИЕ 14. Выполнить поворот выделенной области ЗАДАНИЕ 15. Отменить несколько последних команд

ЗАДАНИЕ 16. Выделить инструментом Lasso (Лассо) область произвольной формы, например, красную розу в файле Fruit.jpg.

ЗАДАНИЕ 17. Выделить область инструментом Polygonal Lasso (Многоугольное Лассо), например, окно в файле Window.jpg.

ЗАДАНИЕ 18. Выделить область инструментом Magnetic Lasso (Магнитное Лассо) например, жёлтую розу в файле Fruit.jpg.

ЗАДАНИЕ 19. Выделить область инструментом Magic Wand (Волшебная палочка), например, цветок в файле Flower.jpg (рис. 1).

ЗАДАНИЕ 20. Добавить к выделению новые области

### ЛАБОРАТОРНАЯ РАБОТА № 4

### **Программа занятия:**

1. Уяснить понятие маски.

2. Научиться выполнять корректировка выделения в режиме быстрой маски.

3. Научиться выполнять сохранение выделенной области в качестве маски.

4. Научиться выполнять корректировку выделения в канале маскирования.

5. Научиться загружать сохранённое выделение.

ЗАДАНИЕ 1. Перейти в режим быстрой маски

ЗАДАНИЕ 2. Изменить цвет быстрой маски

ЗАДАНИЕ 3. Уточнить выделение в режиме быстрой маски

ЗАДАНИЕ 4. Сохранить выделение как маску в канале

ЗАДАНИЕ 5. Отредактировать маску в канале маскирования (другими словами,

подправить предварительно выделенную область)

ЗАДАНИЕ 6. Загрузить границу выделения из канала ЗАДАНИЕ 7. Изменить название канала

ЛАБОРАТОРНАЯ РАБОТА № 5.

### **Программа занятия:**

- 1. Ознакомиться с послойной организацией изображения.
- 2. Научиться создавать новые слои.
- 3. Научиться показывать и прятать слои.
- 4. Научиться выделять слои.
- 5. Научиться изменять порядок расположения слоев.
- 6. Научиться преобразовывать изображение на слое.
- 7. Научиться изменять прозрачность слоя.
- 8. Научиться связывать слои.
- 9. Научиться удалять слои
- 10. Научиться редактировать фоновый слой.

11. Научиться объедиять слои с целью сокращения объёма файла. ЗАДАНИЕ 1. Добавить к изображению новые слои из других

документов ЗАДАНИЕ 2. Переименовать слои документа ЗАДАНИЕ 3. Спрятать и показать отдельные слои изображения ЗАДАНИЕ 4. Выделить (активизировать) слой ЗАДАНИЕ 5. Изменить прозрачность слоя ЗАДАНИЕ 6. Переместить изображение в пределах слоя ЗАДАНИЕ 7. Изменить порядок расположения слоев ЗАДАНИЕ 8. Повернуть изображение на слое ЗАДАНИЕ 9. Масштабировать изображение на слое

ЗАДАНИЕ 10. Преобразовать слой Background в обычный слой ЗАДА НИЕ 11. Связать слои документа ЗАДАНИЕ 12. Отменить связь между слоями ЗАДАНИЕ 13. Удалить слой ЗАДАНИЕ 14. Объединить все видимые слои ЗАДАНИЕ 15. Выполнить сведение изображения

# ЛАБОРАТОРНАЯ РАБОТА № 6

## **Программа занятия:**

1. Научиться повышать резкость изображения.

2. Научиться удалять мелкие дефекты.

3. Научиться выполнять осветление, затемнение и изменение насыщенности изображений «вручную».

ЗАДАНИЕ 1. Усилить резкость изображения с помощью различных фильтров резкости

ЗАДАНИЕ 2. Устранить небольшие дефекты с фотографии с использованием фильтра Dust & Scratches (Пыль и царапины)

ЗАДАНИЕ 3. Устранить дефект с фотографии инструментом Rubber Stamp (Штамп)

ЗАДАНИЕ 4. Осветлить фрагмент изображения инструментом Dodge

(Осветлитель)

ЗАДАНИЕ 5. Затемнить фрагмент изображения с использованием инструмента Burn (Затемнитель)

ЗАДАНИЕ 6. Изменить насыщенность фрагмента изображения с помощью инструмента Sponge (Губка)

ЛАБОРАТОРНАЯ РАБОТА № 7.

## **Программа занятия:**

- 1. Ознакомиться с особенностями контуров в векторных и растровых программах.
- 2. Научиться создавать прямолинейные контуры.
- 3. Научиться сохранять контуры.
- 4. Научиться выполнять обводку и заливку контуров.
- 5. Научиться создавать и редактировать криволинейные контуры.
- 6. Научиться преобразовывать границы выделения в контур.
- 7. Научиться преобразовывать контур в границу выделения.
- 8. Освоить дополнительные возможности раскраски чёрно-белых рисунков

ЗАДАНИЕ 1. Создать незамкнутый контур из прямолинейных сегментов, например, зигзаг

ЗАДАНИЕ 2. Создать замкнутый контур из прямолинейных сегментов, например, треугольник

ЗАДАНИЕ 3. Сохранить контур

ЗАДАНИЕ 4. Выделить субконтур

ЗАДАНИЕ 5. Отменить выделение субконтура.

ЗАДАНИЕ 6. Выделить несколько субконтуров

ЗАДАНИЕ 7. Обвести субконтур инструментом рисования. Выполним обводку инструментом Airbrush (Аэрограф)

ЗАДАНИЕ 8. Выполнить заливку субконтура

ЗАДАНИЕ 9. Начать вычерчивание нового рабочего контура

ЗАДАНИЕ 10. Создать криволинейный контур

ЗАДАНИЕ 11. Выделить опорную точку контура

ЗАДАНИЕ 12. Переместить опорную точку

ЗАДАНИЕ 13. Изменить кривизну сегмента

ЗАДАНИЕ 14. Удалить контур

ЗАДАНИЕ 15. Добавить новую опорную точку к контуру

ЗАДАНИЕ 16. Удалить опорную точку из контура

ЗАДАНИЕ 17. Получить копию субконтура

ЗАДАНИЕ 18. Выполнить масштабирование субконтура

ЗАДАНИЕ 19. Выполнить вращение контура

ЗАДАНИЕ 20. Преобразовать контур в границу выделения

ЗАДАНИЕ 21. Преобразовать границу выделения в контур

ЗАДАНИЕ 22. Завершить раскраску чёрно-белого штрихового рисунка

## **Работа со шрифтами**

ЛАБОРАТОРНАЯ РАБОТА № 8.

# РАЗРАБОТКА ШРИФТОВ. КОМПЬЮТЕРНОЕ РАЗМЕЩЕНИЕ НАДПИСЕЙ

ЗАДАНИЕ 1. Подготовка надписей для тематической карты средствами программного продукта ArcGIS: выбор шрифтов и настройка их параметров для различных объектов.

## ЛАБОРАТОРНАЯ РАБОТА № 9.

### **Программа занятия:**

- 1. Научиться работать с текстом.
- 2. Научиться создавать специальные эффекты для слоев.
- 3. Освоить текстовые эффекты.
- 4. Научиться выполнять монтаж фотографий.

ЗАДАНИЕ 1. Добавить к изображению текст, расположенный по горизонтали ЗАДАНИЕ 2. Выполнить редактирование текста ЗАДАНИЕ 3. Преобразовать текстовый слой в обычный ЗАДАНИЕ 4. Закрасить текст инструментом Gradient (Градиент) ЗАДАНИЕ 5. Создать тень для слоя (например, с изображением листка) ЗАДАНИЕ 6. Изменить параметры эффекта ЗАДАНИЕ 7. Применить к слою эффект объёма ЗАДАНИЕ 8. Создать перспективную тень для текста. ЗАДАНИЕ 9. Разместить рельефный текст по траектории.

ЗАДАНИЕ 10. Выполнить монтаж фотографий.

### **Цвет как основное изобразительное средство. Компьютерное воспроизведение цветов**

## ЛАБОРАТОРНАЯ РАБОТА № 10.

## КОМПЬЮТЕРНОЕ ВОСПРОИЗВЕДЕНИЕ ЦВЕТОВ

ЗАДАНИЕ 1. В векторном графическом редакторе Inkscape подобрать цвета для объектов на топоосновы и их контуров.

ЗАДАНИЕ 2. В картографическом блоке геоинформационной системы ArcGIS подобрать цвета для объектов тематической карты.

ЗАДАНИЕ 3. В картографическом блоке геоинформационной системы ArcGIS подобрать цвета для легенды растрового изображения.

## ЛАБОРАТОРНАЯ РАБОТА № 11.

### **Программа занятия:**

1. Научиться анализировать распределение яркостей пикселей по гистограмме.

2. Научиться делать анализ яркости изображения.

3. Научиться усиливать яркость тёмного изображения.

4. Научиться улучшать яркость светлого изображения.

5. Научиться увеличивать контраст тусклого изображения.

**ЗАДАНИЕ 1.** Проанализировать распределение яркостей пикселей различных изображений.

ЗАДАНИЕ 2. Выполнить тоновую коррекцию с использованием команды Brightness/Contrast (Яркость/Контраст)

ЗАДАНИЕ 3. Выполнить тоновую коррекцию тусклой фотографии с использованием команды Levels (Уровни)

ЗАДАНИЕ 4. Выполнить тоновую коррекцию тёмной фотографии с использованием команды Levels (Уровни)

ЗАДАНИЕ 5. Выполнить тоновую коррекцию светлой фотографии с использованием команды Levels (Уровни).

ЗАДАНИЕ 6. Выполнить тоновую коррекцию с использованием команды Auto Levels (Автоматическая тоновая коррекция).

ЗАДАНИЕ 7. Выполнить тоновую коррекцию тёмного изображения с использованием команды Curves (Кривые).

ЗАДАНИЕ 8. Выполнить тоновую коррекцию светлого изображения с использованием команды Curves (Кривые).

ЗАДАНИЕ 9. Выполнить тоновую коррекцию тусклого изображения с использованием команды Curves (Кривые).

### ЛАБОРАТОРНАЯ РАБОТА № 12.

#### **Программа занятия:**

**1.** Изучить взаимосвязь базовых цветов моделей RGB и CMY.

2. Изучить особенности различных команд коррекции цвета.

ЗАДАНИЕ 1.Выполнить настройку цветового баланса с помощью команды Color Balance (Цветовой баланс)

ЗАДАНИЕ 2. Выполнить тоновую и цветовую коррекцию с использованием команды Variations (Варианты).

ЗАДАНИЕ 3. Настроить цветовой баланс фрагмента изображения с помощью команды Hue/Saturation (Цветовой тон/Насыщенность)

ЗАДАНИЕ 4. Изменить цветовые оттенки фрагментов изображения с помощью команды Hue/Saturation (Цветовой тон/Насыщенность)

#### **Проектирование общего оформления карт**

### ЛАБОРАТОРНАЯ РАБОТА № 13.

#### ПРОЕКТИРОВАНИЕ ОБЩЕГО ОФОРМЛЕНИЯ КАРТ

ЗАДАНИЕ 1. В векторном графическом редакторе Inkscape подготовить компоновку общегеографической каты.

ЗАДАНИЕ 2. В картографическом блоке геоинформационной системы ArcGIS подготовить компоновку тематической карты.

#### **Вопросы к экзамену:**

- 1. Растровая графика. Принципы построения изображения.
- 2. Достоинства и недостатки растровой графики.
- 3. Векторная графика. Принципы построения изображения.
- 4. Достоинства и недостатки векторной графики.
- 5. Основные приемы работы с графическими редакторами.
- 6. Основные инструменты выделения в графических редакторах.
- 7. Работа с выделенными областями.
- 8. Маски и каналы.
- 9. Работа со слоями.
- 10. Рисование и раскрашивание.
- 11. Работа с текстовым слоем.
- 12. Способы тоновой коррекции в растровом графическом редакторе.
- 13. Способы цветовой коррекции в растровом графическом редакторе.
- 14. Компьютерное воспроизведение цветов.
- 15. Работа с гистограммой.
- 16. Работа с фильтрами.
- 17. Ретуширование графических изображений.
- 18. Растровые и векторные форматы изображений.
- 19. Общие сведения о векторных графических редакторах.
- 20. Работа с контурами в векторном графическом редакторе.
- 21. Обмен файлами между графическими программами.
- 22. Этапы проектирования общего оформления карт.

#### **Методические рекомендации для подготовки к экзамену.**

Итоговым контролем уровня усвоения материала студентами является экзамен. Экзамен проводится по билетам, содержащим по 2-3 вопроса из материала изученного курса. Для эффективной подготовки к экзамену процесс изучения материала курса предполагает достаточно интенсивную работу не только на лекциях, но и с различными текстами, нормативными документами и информационными ресурсами.

Особое внимание надо обратить на то, что подготовка к экзамену требует обращения не только к учебникам, но и к информации, содержащейся в СМИ, а также в Интернете. В разделе «Учебно-методическое обеспечение дисциплины» приведен список учебников, периодических изданий и ресурсов сети Интернет, которые могут оказаться полезными при изучении курса.

#### **Критерии оценки ответа студента на экзамене.**

Экзамен является формой итоговой оценки качества освоения студентом образовательной программы по дисциплине. По результатам экзамена студенту

выставляется оценка «отлично», «хорошо», «удовлетворительно» или «неудовлетворительно».

Экзамен проводиться в форме устного опроса по билетам с предварительной подготовкой студента в течении 20-30 минут. Каждый билет содержит 2-3 вопроса из тем изученных на лекционных и лабораторных занятиях, а также по вопросам тем для самостоятельной работы студентов. Экзаменатор вправе задавать дополнительные вопросы сверх билета. Экзаменатор может проставить экзамен без опроса и собеседования тем студентам, которые активно работали на лабораторных занятиях.

Преподаватель принимает экзамен только при наличии ведомости и надлежащим образом оформленной зачетной книжки. Результат экзамена объявляется студенту непосредственно после его сдачи, затем выставляется в экзаменационную ведомость и зачетную книжку студента. Если в процессе экзамена студент использовал недопустимые дополнительные материалы (шпаргалки), то экзаменатор имеет право изъять шпаргалку и поставить оценку «неудовлетворительно».

При выставлении оценки экзаменатор учитывает знание фактического материала по программе, степень активности студента на семинарских занятиях, логику, структуру, стиль ответа культуру речи, манеру общения, готовность к дискуссии, аргументированность ответа, уровень самостоятельного мышления, наличие пропусков семинарских и лекционных занятий по неуважительным причинам.

### **Общие требования к оцениванию результатов экзаменов:**

Оценку "отлично" заслуживает студент, показавший:

– всесторонние и глубокие знания программного материала учебной дисциплины; изложение материала в определенной логической последовательности, литературным языком, с использованием современных научных терминов;

– освоившему основную и дополнительную литературу, рекомендованную программой, проявившему творческие способности в понимании, изложении и практическом использовании усвоенных знаний;

– полные, четкие, логически последовательные, правильные ответы на поставленные вопросы, способность делать обоснованные выводы;

– умение самостоятельно анализировать факты, события, явления, процессы в их взаимосвязи и развитии; сформированность необходимых практических навыков работы с изученным материалом.

Оценку "хорошо" заслуживает студент, показавший:

– систематический характер знаний и умений, способность к их самостоятельному

применению и обновлению в ходе последующего обучения и практической деятельности;

– достаточно полные и твёрдые знания программного материала дисциплины, правильное понимание сущности и взаимосвязи рассматриваемых явлений (процессов);

– последовательные, правильные, конкретные, без существенных неточностей ответы на поставленные вопросы; уверенность при ответе на дополнительные вопросы;

– знание основной рекомендованной литературы; умение достаточно полно анализировать факты, события, явления и процессы, применять теоретические знания при решении практических задач;

Оценку "удовлетворительно" заслуживает студент, показавший:

– знания основного программного материала по дисциплине в объеме,

необходимом для последующего обучения и предстоящей практической деятельности;

– знакомому с основной рекомендованной литературой;

– допустившему неточности и нарушения логической последовательности в изложении программного материала в ответе на экзамене, но в основном, обладающему необходимыми знаниями и умениями для их устранения при корректировке со стороны экзаменатора;

– продемонстрировавшему правильные, без грубых ошибок ответы на поставленные вопросы, несущественные ошибки;

– проявившему умение применять теоретические знания к решению основных практических задач, ограниченные навыки в обосновании выдвигаемых предложений и принимаемых решений; затруднения при выполнении лабораторных работ; недостаточное использование научной терминологии; несоблюдение норм литературной речи.

Оценка "неудовлетворительно" ставится студенту, обнаружившему:

– существенные пробелы в знании основного программного материала по дисциплине;

– отсутствие знаний значительной части программного материала; непонимание основного содержания теоретического материала; неспособность ответить на уточняющие вопросы; отсутствие умения научного обоснования проблем; неточности в использовании научной терминологии;

– неумение применять теоретические знания при решении практических задач, отсутствие навыков в обосновании выдвигаемых предложений и принимаемых решений;

– допустившему принципиальные ошибки, которые не позволяют ему продолжить обучение или приступить к практической деятельности без дополнительной подготовки по данной дисциплине.

#### **Образец экзаменационного билета**

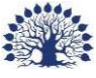

Федеральное государственное бюджетное образовательное учреждение высшего образования «Кубанский государственный университет»

> Направление подготовки: картография и геоинформатика Профиль: геоинформатика Кафедра геоинформатики

### Дисциплина «Компьютерная графика и дизайн»

### ЭКЗАМЕНАЦИОННЫЙ БИЛЕТ № 2

- 1. Достоинства и недостатки растровой графики.
- 2. Работа с гистограммой.

Заведующий кафедрой **А.В. Погорелов** 

Оценочные средства для инвалидов и лиц с ограниченными возможностями здоровья выбираются с учетом их индивидуальных психофизических особенностей.

– при необходимости инвалидам и лицам с ограниченными возможностями здоровья предоставляется дополнительное время для подготовки ответа на экзамене;

– при проведении процедуры оценивания результатов обучения инвалидов и лиц с ограниченными возможностями здоровья предусматривается использование технических средств, необходимых им в связи с их индивидуальными особенностями;

– при необходимости для обучающихся с ограниченными возможностями здоровья и инвалидов процедура оценивания результатов обучения по дисциплине может проводиться в несколько этапов.

Процедура оценивания результатов обучения инвалидов и лиц с ограниченными возможностями здоровья по дисциплине (модулю) предусматривает предоставление информации в формах, адаптированных к ограничениям их здоровья и восприятия информации:

Для лиц с нарушениями зрения:

– в печатной форме увеличенным шрифтом,

– в форме электронного документа.

Для лиц с нарушениями слуха:

– в печатной форме,

– в форме электронного документа.

Для лиц с нарушениями опорно-двигательного аппарата:

– в печатной форме,

– в форме электронного документа.

# **5. Перечень основной и дополнительной учебной литературы, необходимой для освоения дисциплины (модуля)**

Для освоения дисциплины инвалидами и лицами с ограниченными возможностями здоровья имеются издания в электронном виде в электронно-библиотечных системах.

5.1 Основная литература:

1. Боресков, А. В. Компьютерная графика : учебник и практикум для прикладного бакалавриата / А. В. Боресков, Е. В. Шикин. — М. : Издательство Юрайт, 2017. — 219 с. — (Серия : Бакалавр. Прикладной курс). — ISBN 978-5-534-00763-3. — Режим доступа [:www.biblio-online.ru/book/D39797BE-488C-4EC5-AFE8-F60AE1B9C750.](http://www.biblio-online.ru/book/D39797BE-488C-4EC5-AFE8-F60AE1B9C750)

5.2 Дополнительная литература:

1. Берлянт, А. М. Картография [Текст] : учебник для студентов вузов, обучающихся по географическим и экологическим специальностям / А. М. Берлянт. - М. : АСПЕКТ ПРЕСС, 2001. - 336 с. : ил. - Библиогр.: с. 321-323. - ISBN 5756701427 : 85.00. (обеспеченность 1,37).

2. Селезнев, В. А. Компьютерная графика : учебник и практикум для академического бакалавриата / В. А. Селезнев, С. А. Дмитроченко. — 2-е изд., испр. и доп. — М. : Издательство Юрайт, 2017. — 228 с. — (Серия : Бакалавр. Академический курс). — ISBN 978-5-534-01464-8.— Режим доступа [:https://biblio-online.ru/book/9D7BE163-F862-](https://biblio-online.ru/book/9D7BE163-F862-4B3C-9E3A-B5A54292B74D) [4B3C-9E3A-B5A54292B74D.](https://biblio-online.ru/book/9D7BE163-F862-4B3C-9E3A-B5A54292B74D)

3. Ваншина, Е. Компьютерная графика : практикум / Е. Ваншина, Н. Северюхина, С. Хазова ; Министерство образования и науки Российской Федерации, Федеральное государственное бюджетное образовательное учреждение высшего профессионального образования «Оренбургский государственный университет». - Оренбург : ОГУ, 2014. - 98 с. : ил., табл. - Библиогр. в кн. ; То же [Электронный ресурс]. - URL: [http://biblioclub.ru/index.php?page=book&id=259364.](http://biblioclub.ru/index.php?page=book&id=259364)

4. Григорьева, И.В. Компьютерная графика : учебное пособие / И.В. Григорьева. - Москва : Прометей, 2012. - 298 с. - ISBN 978-5-4263-0115-3 ; То же [Электронный ресурс]. - URL: [http://biblioclub.ru/index.php?page=book&id=211721.](http://biblioclub.ru/index.php?page=book&id=211721)

5. Гумерова, Г.Х. Основы компьютерной графики : учебное пособие / Г.Х. Гумерова ; Министерство образования и науки России, Федеральное государственное бюджетное образовательное учреждение высшего профессионального образования «Казанский национальный исследовательский технологический университет». - Казань : Издательство КНИТУ, 2013. - 87 с. : ил., табл. - Библиогр. в кн. - ISBN 978-5-7882-1459-7 ; То же [Электронный ресурс]. - URL: [http://biblioclub.ru/index.php?page=book&id=258794.](http://biblioclub.ru/index.php?page=book&id=258794)

6. Компьютерная графика : практикум / Министерство образования и науки Российской Федерации, Федеральное государственное автономное образовательное учреждение высшего профессионального образования «Северо-Кавказский федеральный университет» ; сост. М.С. Мелихова, Р.В. Герасимов. - Ставрополь : СКФУ, 2015. - 93 с. : ил. - Библиогр. в кн. ; То же [Электронный ресурс]. - URL: [http://biblioclub.ru/index.php?page=book&id=458014.](http://biblioclub.ru/index.php?page=book&id=458014)

7. Компьютерная графика : учебное пособие / Министерство образования и науки Российской Федерации, Федеральное государственное автономное образовательное учреждение высшего профессионального образования «Северо-Кавказский федеральный университет» ; сост. И.П. Хвостова, О.Л. Серветник и др. - Ставрополь : СКФУ, 2014. - 200 с. : ил. - Библиогр. в кн. ; То же [Электронный ресурс]. - URL:

[http://biblioclub.ru/index.php?page=book&id=457391.](http://biblioclub.ru/index.php?page=book&id=457391)

8. Костюкова, Н.И. Введение в компьютерную графику : методические рекомендации / Н.И. Костюкова. - Новосибирск : Сибирское университетское

издательство, 2003. - 80 с. - ISBN 5-94087-105-4 ; То же [Электронный ресурс]. - URL: [http://biblioclub.ru/index.php?page=book&id=57174.](http://biblioclub.ru/index.php?page=book&id=57174)

9. Митин, А.И. Компьютерная графика : справочно-методическое пособие / А.И. Митин, Н.В. Свертилова. - 2-е изд., стереотип. - Москва ; Берлин : Директ-Медиа, 2016. - 252 с. : ил., схем., табл. - Библиогр. в кн. - ISBN 978-5-4475-6593-0 ; То же [Электронный ресурс]. - URL: [http://biblioclub.ru/index.php?page=book&id=443902.](http://biblioclub.ru/index.php?page=book&id=443902)

10. Перемитина, Т.О. Компьютерная графика : учебное пособие / Т.О. Перемитина ; Министерство образования и науки Российской Федерации, Томский Государственный Университет Систем Управления и Радиоэлектроники (ТУСУР). - Томск : Эль Контент, 2012. - 144 с. : ил.,табл., схем. - ISBN 978-5-4332-0077-7 ; То же [Электронный ресурс]. - URL: [http://biblioclub.ru/index.php?page=book&id=208688.](http://biblioclub.ru/index.php?page=book&id=208688)

11. Шпаков, П.С. Основы компьютерной графики : учебное пособие / П.С. Шпаков, Ю.Л. Юнаков, М.В. Шпакова ; Министерство образования и науки Российской Федерации, Сибирский Федеральный университет. - Красноярск : Сибирский федеральный университет, 2014. - 398 с. : табл., схем. - Библиогр. в кн.. - ISBN 978-5-7638- 2838-2 ; То же [Электронный ресурс]. - URL:

[http://biblioclub.ru/index.php?page=book&id=364588.](http://biblioclub.ru/index.php?page=book&id=364588)

# **6. Перечень ресурсов информационно-телекоммуникационной сети «Интернет», необходимых для освоения дисциплины (модуля)**

1. Курс лекций Московского государственного университета URL: <http://graphicon.ru/oldgr/courses/cg2000b/lectures.htm>

2. Введение в компьютерную графику. Курс ВМиК МГУ URL: http://graphicon.ru/oldgr/courses/cg02b/library/index.html

3. Веб-сайт организации «Дата+» – Картография и геоиформационные системы URL: http //www.dataplus.ru.

4. Картография и геоиформационные системы URL: http://www.esri.com – Веб-сайт фирмы ESRI.

# **7. Методические указания для обучающихся по освоению дисциплины**

Аудиторная работа в процессе преподавания дисциплины «Компьютерная графика и дизайн» предполагает проведение лабораторных занятий, внеаудиторная самостоятельную работу студентов (самоподготовку, подготовку к экзамену). Самоподготовка включает проработку и повторение материала учебников и учебных пособий, подготовку к лабораторным занятиям и т.д.).

В процессе подготовки и проведения лабораторных занятий студенты закрепляют полученные ранее теоретические знания, приобретают навыки их практического применения, опыт рациональной организации учебной работы, готовятся к сдаче экзамена. Важной задачей является также развитие навыков самостоятельного изложения студентами своих мыслей по изученным вопросам.

Поскольку активность студента на лабораторных занятиях является предметом внутрисеместрового контроля, подготовка к таким занятиям требует от студента ответственного отношения. Целесообразно иметь отдельную тетрадь и внешний носитель информации (флеш-накопитель, например) для выполнения заданий, качество которых оценивается преподавателем. Ответы на контрольные вопросы представляются на проверку в письменном виде.

При подготовке к занятию студенты в первую очередь должны использовать материал методических пособий и соответствующих литературных источников.

При подготовке письменных работ в обязательном порядке должны быть представлены: план работы; список использованной литературы, оформленный согласно действующим правилам библиографического описания использованных источников.

В начале занятий студенты получают сводную информацию о формах проведения занятий и формах контроля знаний. Тогда же студентам предоставляется список тем заданий.

Самоконтроль качества подготовки к каждому занятию студенты осуществляют, проверяя свои знания и отвечая на вопросы для самопроверки по соответствующей теме.

Типовой план лабораторных занятий:

1. Изложение преподавателем темы занятия, его целей и задач.

2. Выдача преподавателем задания студентам, необходимые пояснения.

3. Выполнение задания студентами под наблюдением преподавателя. Обсуждение результатов. Резюме преподавателя.

4. Общее подведение итогов занятия преподавателем и выдача домашнего задания.

Входной контроль осуществляется преподавателем в виде проверки и актуализации знаний студентов по соответствующей теме.

Выходной контроль осуществляется преподавателем проверкой качества и полноты выполнения задания.

В освоении дисциплины инвалидами и лицами с ограниченными возможностями здоровья большое значение имеет индивидуальная учебная работа (консультации) – дополнительное разъяснение учебного материала.

Индивидуальные консультации по предмету являются важным фактором, способствующим индивидуализации обучения и установлению воспитательного контакта между преподавателем и обучающимся инвалидом или лицом с ограниченными возможностями здоровья.

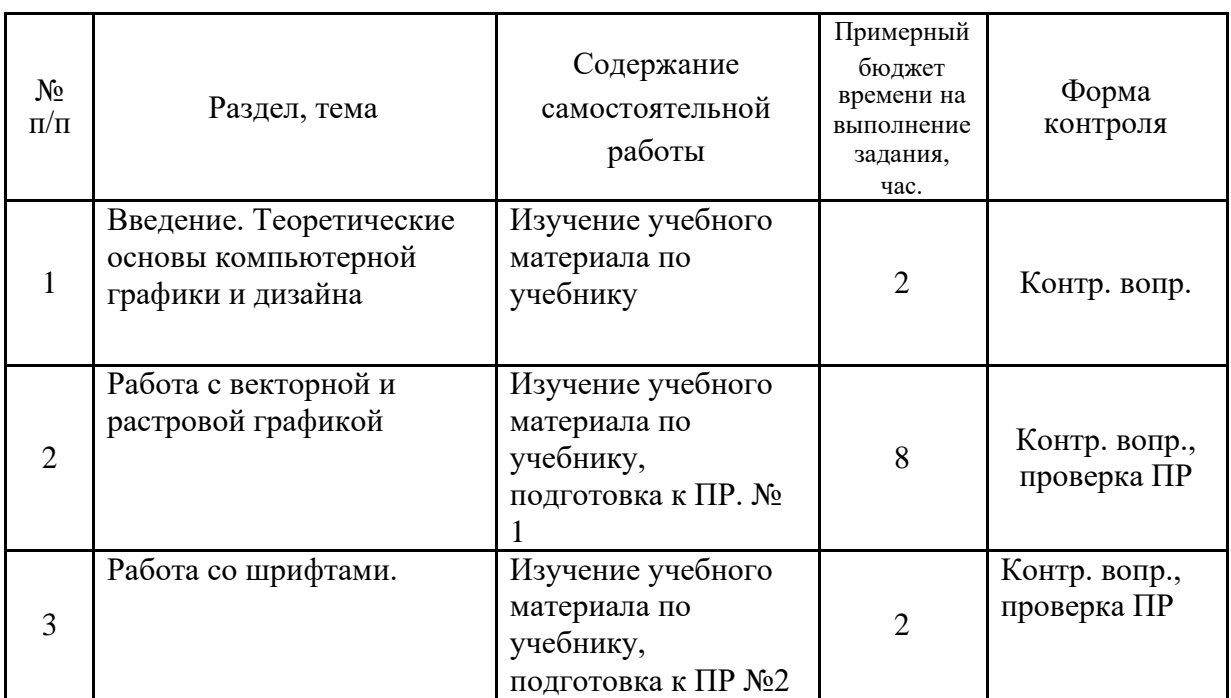

#### **График самостоятельной работы студента**

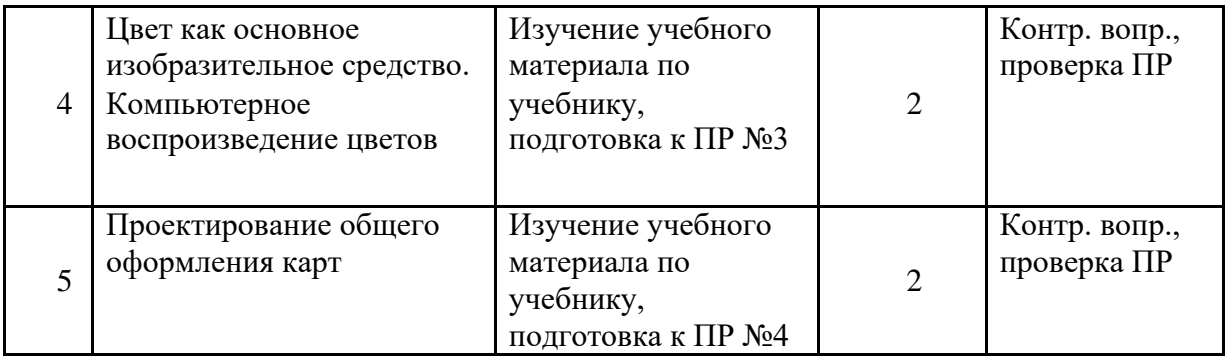

### **8. Перечень информационных технологий, используемых при осуществлении образовательного процесса по дисциплине (модулю) (при необходимости)**

## **8.1 Перечень информационных технологий**

Использование электронных презентаций при проведении лекционных занятий.

### **8.2 Перечень необходимого программного обеспечения**

1. Графические редакторы:

Растровые (Microsoft Paint, Paint.net, GIMP);

Векторные (Inkscape);

2. Программы для демонстрации и создания презентаций («MicrosoftPowerPoint») из пакета Microsoft Office 365 Professional Plus;

3. Геоинформационные системы (ArcGIS for Desktop Basic).

Условия работы для людей с ограниченными возможностями обеспечиваются за счет специальных функций программного обеспечения.

### **8.3Перечень информационных справочных систем:**

Электронная библиотечная система eLIBRARY.RU [\(http://www.elibrary.ru\)/](http://www.elibrary.ru)/)

### **9. Материально-техническая база, необходимая для осуществления образовательного процесса по дисциплине (модулю)**

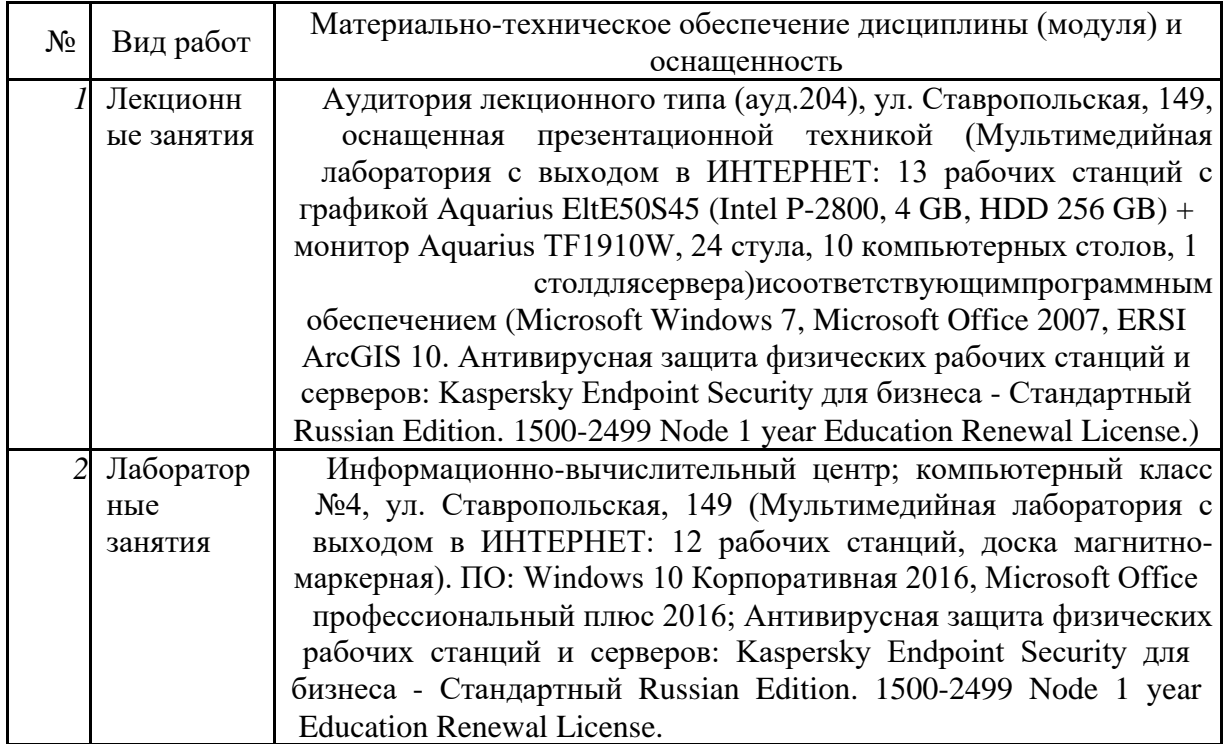

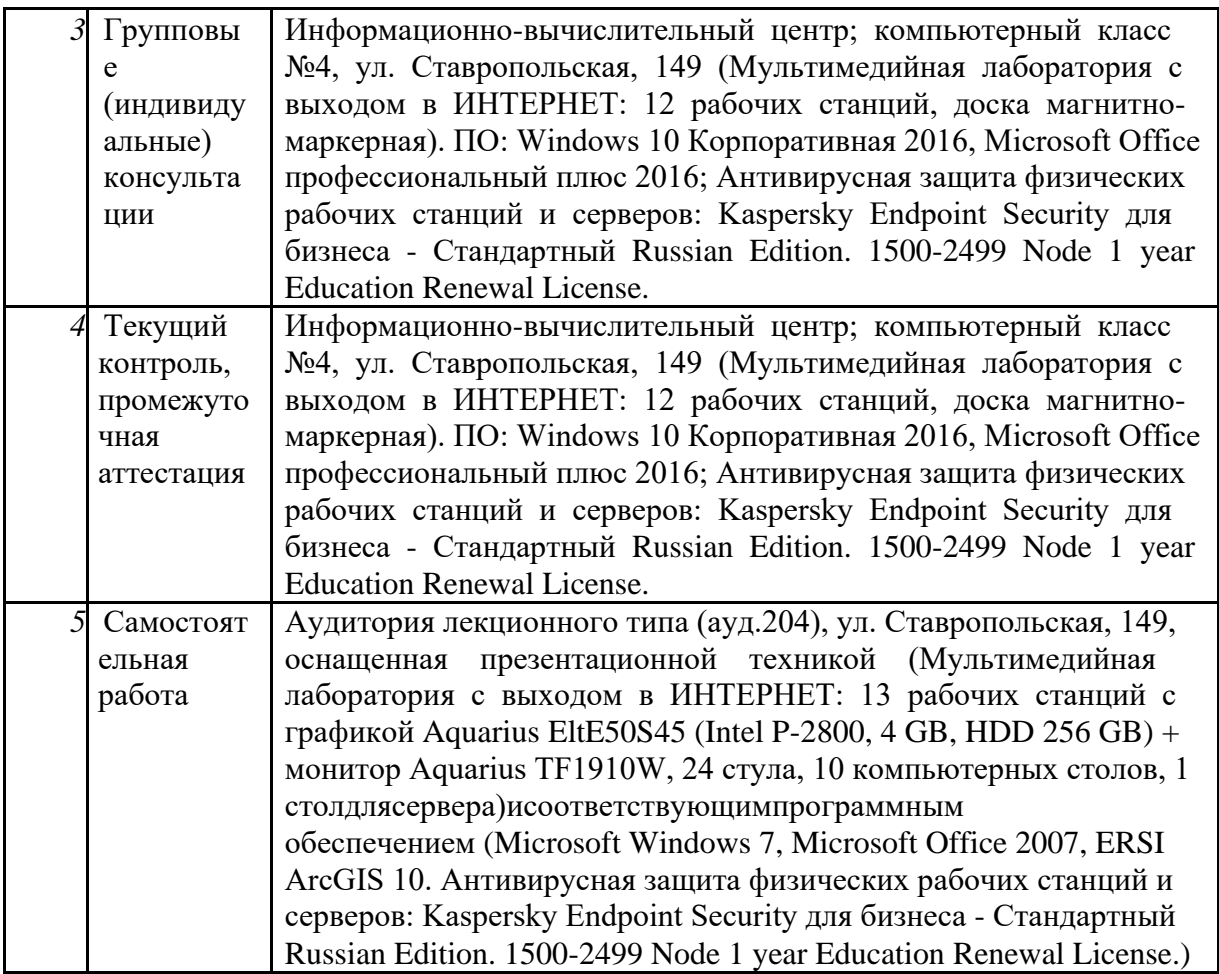